## HOW TO RUN CODASAURUS LOCALLY

Codasaurus is an app that generates Cypher code with input publication information. Codasaurus can be used remotely or locally. The document details the setup process for Codasurus. Please refer to the following publication for a tutorial on coding publications as property graphs. Song, Y., Zhao, X., & Watson, R. T. (forthcoming). Digitized Knowledge-Based Literature Reviewing: A Tutorial on Coding Causal and Process Models as Graphs. *Journal of Decision Systems*.

## Use the web version

The link to the web version is https://theoryrex.shinyapps.io/Codasaurus2/.

## Run Codasaurus locally

- 1. Codasaurus is developed based on R. To set up Codasaurus locally, you must download and install
  - R (https://cran.rstudio.com/)
  - R Studio (https://download1.rstudio.org/electron/macos/RStudio-2023.06.0-421.dmg).
- 2. You may open any of the following three R files (global.R, server.R, or ui.R). They will all run the same application.
- 3. Following is a list of packages used in Codasaurus. An error message similar to the following occurs if any package is missing.

Error in library(shiny): there is no package called 'shiny'

4. Run the following code to download the required packages.

install.packages("shiny")
install.packages("rorcid")
install.packages("rcrossref")
install.packages("readr")
install.packages("uuid")
install.packages("shinyjs")

- 5. If you click for Codasaurus, and it still says missing packages, simply download the missing packages left, and Codasaurus should run smoothly after.
- 6. Here is what the end result should look like:

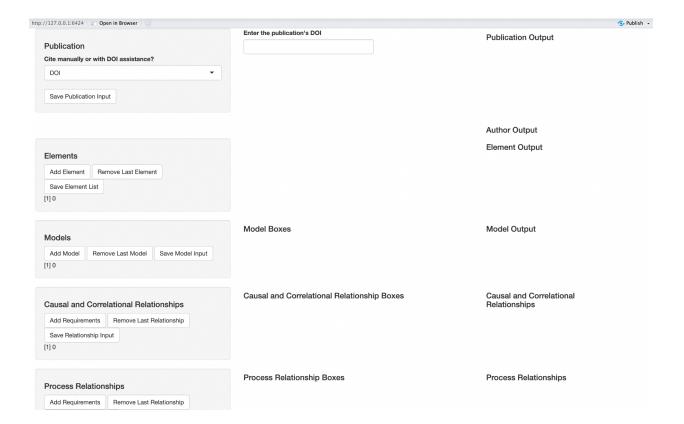